# Вниманию потребителей и ЦТО!

 **-** 

На аккумулятор установлен ограниченный срок гарантии — 6 месяцев со дня продажи ККМ заводом-изготовителем.

# Содержание

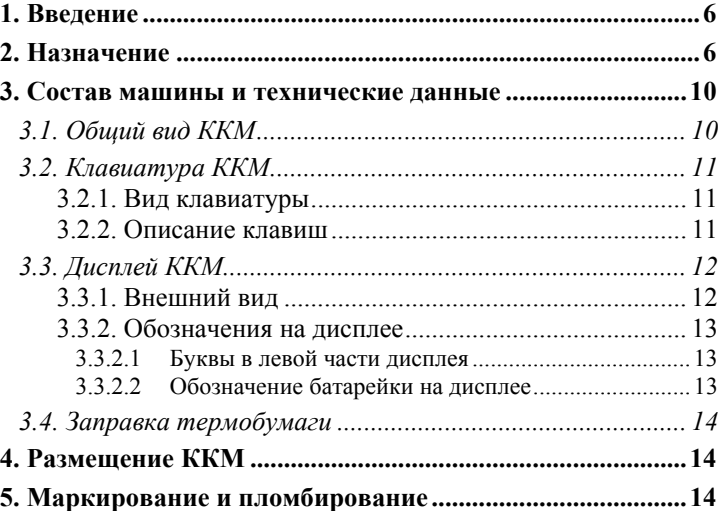

.

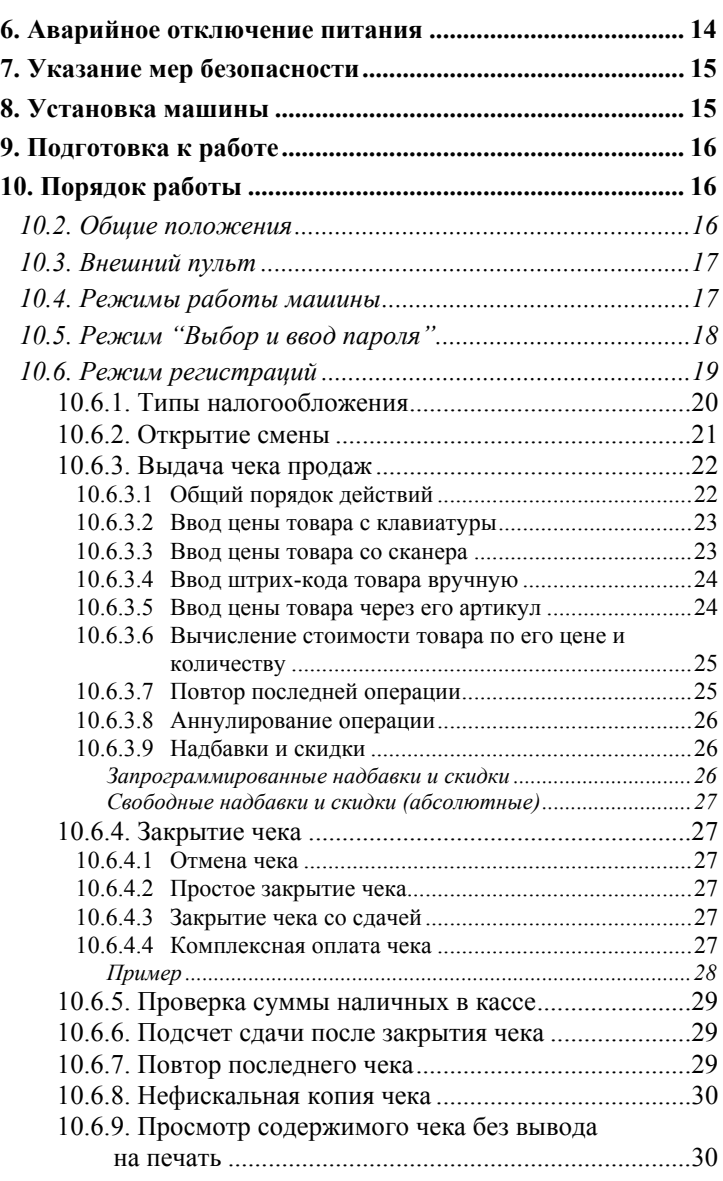

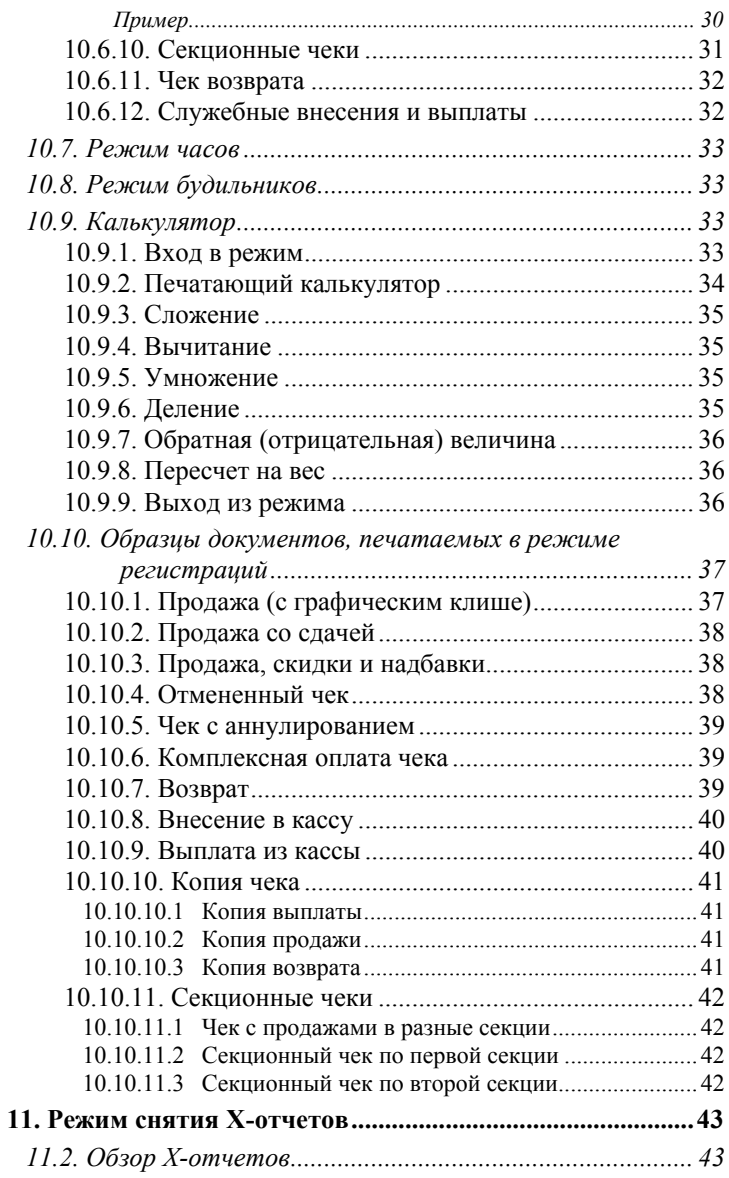

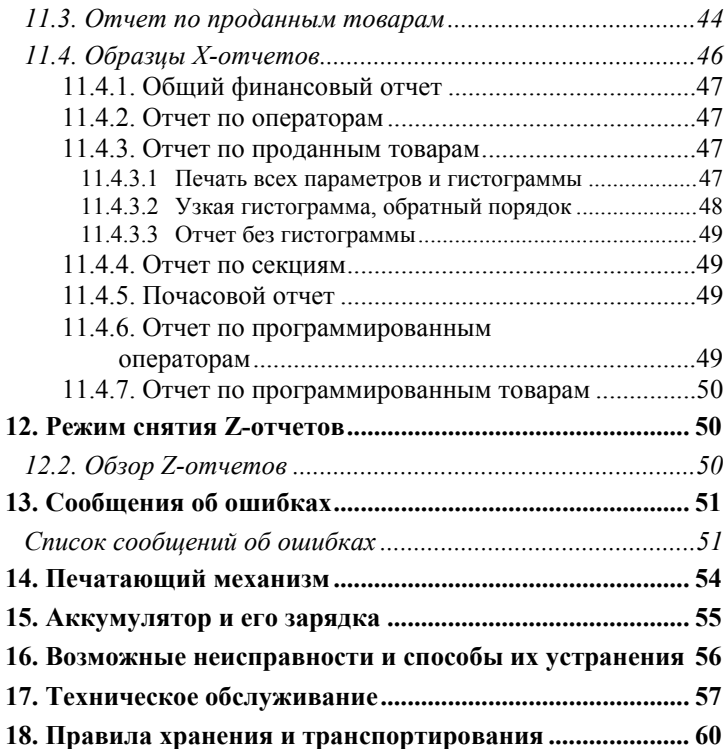

# 1. Введение

Настоящее руководство по эксплуатации содержит сведения об автономной портативной контрольно-кассовой машине (ККМ) "**Меркурий-180К**" (в дальнейшем — машина), необходимые для обеспечения полного использования её технических возможностей, правильной эксплуатации и технического обслуживания.

<span id="page-4-0"></span> **-** 

# 2. Назначение

Машина предназначена для регистрации кассовых операций, учета денежных поступлений и контроля над указанными операциями. Машина может работать и как автономное изделие, и в составе комплекса с персональным компьютером, внешним дисплеем покупателя (например, «Меркурий ДП-03») и сканером штрих-кода товара, идентификатора оператора, дисконтных карт. ККМ может также быть дополнительно оснащена внешней клавиатурой (см. «Внешний пульт»); действия, производимые при нажатии внешних кнопок, программируются. В ККМ реализован товароучет и анализ торговли.

ККМ может применяться на предприятиях торговли, общественного питания и сферы услуг.

ККМ особенно рекомендуется для небольших торговых предприятий, не обладающих компьютерным товароучетом, но и при его наличии она может подготавливать и передавать данные в компьютер.

Машина регистрирует проводимые через неё суммы, подсчитывает стоимость товара по цене его единицы и количеству, подсчитывает суммарную стоимость покупок и величину сдачи покупателю, фиксирует дату и время покупки, печатает соответствующие чеки. Имеется возможность печати отчетных ведомостей. ККМ может работать в нефискальном и фискальном режимах. Максимальное количество обслуживаемых секций — 99, количество кассиров (операторов) — 10. В ККМ поддерживается работа с тремя видами оплаты — наличные деньги, чеки, в кредит.

 **-** 

В ККМ применен оригинальный печатающий механизм, позволяющий осуществлять заправку бумаги простым закрытием крышки принтерного отсека, а контрастность печати может быть установлена вручную либо с компьютера.

ККМ позволяет просмотреть любой чек, находящийся вв ее памяти и, при необходимости, получить его нефискальную копию.

Для торговых предприятий, в которых одна ККМ обслуживает несколько секций, предусмотрена возможность выдачи нефискальных *секционных чеков*, которые содержат операции только по одной секции. Секционные чеки печатаются либо в автоматическом режиме (тогда они имеют увеличенный межчековый интервал для ручного разделения), либо полуавтоматический (ККМ дает возможность оператору отрыва чека на машине, дожидаясь нажатия клавиши).

Чеки, выдаваемые машиной в режиме регистраций, могут дополнительно иметь *графические клише и окончание чека*, которые располагаются снаружи текстовых. Разрешение печати графической информации — 192 или 96 точек на дюйм (выбирается пользователем). Картинки для печати загружаются с компьютера в режиме программирования (см. Руководство по программированию), подготовка их проводится в программе *BmpW.exe*. Любая из картинок может отсутствовать. Предполагается, что на них будет рекламная информация торгового предприятия. Для экономии термобумаги графическая информация на *секционных чеках* печататься не будет.

При выдаче одинаковых чеков (например, билетов) ККМ позволяет повторять последний документ. В зависимости от опции программирования он будет автоматически закрываться или ККМ будет дожидаться ручного закрытия или отмены.

ККМ имеет режим встроенного калькулятора арифметических действий (сложение, вычитание, умножение, деление) с плавающей точкой; дополнительно может быть включено дублирование производимых арифметических действий на принтере (режим *печатающего калькулятора*). Результат дейст-

вия калькулятора может быть использован в режиме регистраций.

 **-** 

ККМ поддерживает работу с внутренней базой товаров; их количество программируется в ЦТО.

Машина обеспечивает печать следующих отчетов:

- 1) нефискальные Х-отчёты (показания):
	- общий финансовый отчет
	- отчет по секциям
	- отчет по операторам
	- отчет по проданным товарам
	- почасовой отчет
	- отчет по запрограммированным операторам
	- отчет по запрограммированным секциям
	- отчет по запрограммированным товарам
- 2) нефискальные Z-отчеты (показания с гашением соответствующих регистров):
	- общий финансовый отчет
	- отчет по секциям
	- отчет по операторам
	- отчет по проданным товарам
- 3) сменный Z-отчет;
- 4) отчеты из ЭКЛЗ: краткий/полный по датам/номерам смен, распечатка указанной контрольной ленты, распечатка копии чека но номеру КПК;
- 5) фискальные отчёты: краткий/полный, по датам/номерам смен, по регистрациям.

**В нефискальных отчетах-показаниях информация может дополнительно выводиться на печать в графическом виде (вертикальная гистограмма различной ширины), что позволяет добиться визуализации эффективности торговли.** 

Для удобства анализа результатов продаж в отчетах ККМ существует возможность *сортировки* данных как по возрастанию, так и по убыванию.

В ККМ реализован механизм максимальной коррекции оперативной памяти ошибок, который запускается во время тестов — при включении питания. После включения ККМ на дисплее будут появляться сменяющие друг друга надписи о

проводимых тестах, которые могут занять некоторое время (оно зависит от заполненности электронного журнала и фискальной памяти). Если во время тестирования обнаружатся сбойные данные, на дисплее ККМ появится предложение их скорректировать — «*Согг. х*», где Х — номер теста, в котором произошел сбой. Это число можно сообщить ЦТО, обслуживающему ККМ — это облегчит поиск сбоя. Если на дисплее появится число больше или равное 200, это означает, что ККМ не может исправить ошибку автоматически — данную ККМ необходимо ремонтировать. Для коррекции ошибки необходимо нажать клавишу «**ИТ**» — ККМ после исправления снова начнет тестирование с самого начала. Если же сбой произошел в данных фискальной памяти или ЭКЛЗ, блокируются все режимы, кроме налогового инспектора и сервисного.

 **-** 

В ККМ реализованы энергонезависимые часы-календарь и десять будильников, позволяющие напоминать оператору о каком-либо событии.

**Внимание:** при попытке подобрать пароль налогового инспектора — сообщение на дисплее «*НU------*» (т.е. при вводе неверного пароля более пяти раз) — ККМ блокируется с сообщением на дисплее «*-Ecг oFF-.*» — в этом случае снять блокировку может только специалист ЦТО, вскрыв ККМ.

В машине использован термопринтер, печатающий на термохимической ленте (ТХБ) шириной 57 мм (2 дюйма). Наружный диаметр бобины не более 42 мм. Скорость печати изменяется в зависимости от плотности заполнения строки.

Машина предназначена для эксплуатации при температуре окружающей среды от -10 до +40 °С, относительной влажности от 40 до 80% и атмосферном давлении в пределах от 84 до 107 кПа.

Питание машины осуществляется от встроенной аккумуляторной батареи, которая подзаряжается с помощью находящегося в комплекте зарядного устройства «Меркурий-09УЗЛ» от сети переменного тока напряжением ~220В - 15%,+10% и частоты 50 ± 1Гц.

Питание внутренних часов-календаря ККМ производится от установленного на плате литиевого элемента.

Наименование и условное обозначение машины: автономная портативная контрольно-кассовая машина "**Меркурий-180К**".

<span id="page-8-0"></span> **-** 

# 3. Состав машины и технические данные

Общий вид машины приведен ниже.

Технические данные приведены в формуляре АВЛГ 575.00.00 ФО.

## **3.1. Общий вид ККМ**

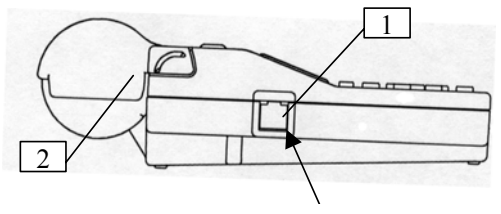

Контакт 1

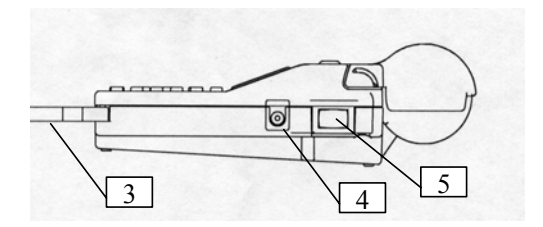

- 1 разъем для подключения внешних устройств;
- 2 чековая крышка;
- 3 ремешок для ношения;
- 4 разъем для подключения зарядного устройства;
- 5 выключатель питания.

Машина включается выключателем 5, который расположен справа на поверхности корпуса ККМ. После включения питание запускаются внутренние тесты ККМ; номер текущего теста показывается на дисплее.

<span id="page-9-0"></span> **-** 

Ввод информации производится с клавиатуры; индикация вводимых данных, результатов вычислений, режимов работы осуществляется на дисплее кассира.

В машине имеется встроенный контроль правильности алгоритма работы и обработки информации. При наличии ошибки выдается звуковой сигнал блокировки.

# **3.2. Клавиатура ККМ**

*3.2.1. Вид клавиатуры*

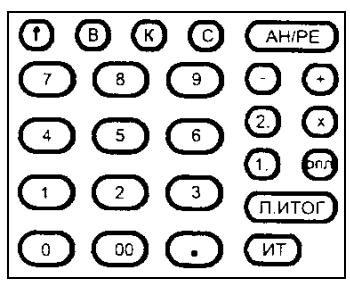

*3.2.2. Описание клавиш*

«**0**»…«**9**» — цифровые клавиши, используемые для ввода числовой информации; в режиме программирования также используются для быстрого выбора пункта меню;

«**00**» — клавиша для ввода двух нулей одновременно;

«**.**» — клавиша для ввода дробного числа (например, для ввода цены и количества); также используется в других случаях, которые отдельно описываются в Руководстве;

«**↑**» — промотка чековой ленты;

«**В**» — клавиша возврата товара,

«**К**» — клавиша вызова товара по артикулу (коду);

«**С**» — клавиша сброса; используется для сброса неверных введенных значений; она либо обнуляет значение, либо

восстанавливает ранее запрограммированное (при программировании);

<span id="page-10-0"></span> **-** 

«**АН/РЕ**» — клавиша аннулирования и выбора режима; в режимах отчетов и программирования служит для возврата в предыдущее меню без сохранения введенных значений; из главного меню осуществляет выход в режим ввода соответствующего пароля;

«**+**» и «**-**» — в режиме продаж служат для проведения операций скидок/надбавок, в других режимах — это клавиши перебора пунктов меню, перехода по строке при программировании строчных значений (например, имя оператора, наименование товара/секции, строки клише);

«**Х**» — в режиме программирования используется для перехода к следующему программируемому параметру, в режиме продаж — для умножения цены на количество;

«**1.**» и «**2.**» — секционные клавиши;

«**ОПЛ**» — клавиша выбора видов оплаты;

«**П.ИТОГ**» — клавиша промежуточного итога;

«**ИТ**» — клавиша общего итога, в режимах меню используется для перехода по пункту меню и ввода значений.

# **3.3. Дисплей ККМ**

*3.3.1. Внешний вид*

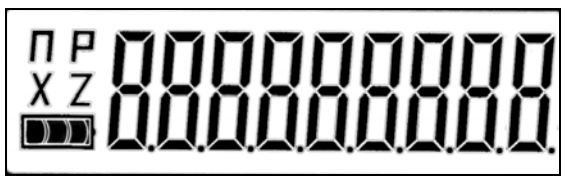

## *3.3.2. Обозначения на дисплее*

#### *3.3.2.1 Буквы в левой части дисплея*

ПР — признак режима программирования;

Р — признак режима регистраций (продаж) или калькулятор (при мигании символа);

<span id="page-11-0"></span> **-** 

- X признак режима показаний (Х-отчетов);
- XZ признак режима показаний с гашением (Z-отчетов);
- Z признак режима сменного Z-отчета и контрольной ленты.

#### *3.3.2.2 Обозначение батарейки на дисплее*

Бегущий индикатор — подключено включенное зарядное устройство; по окончании зарядки светодиод на зарядном устройстве меняет цвет свечения с красного на зеленый.

Аккумулятор заряжен — зарядка не требуется.

Аккумулятор заряжен на 70% — зарядка не требуется, но желательна.

Аккумулятор заряжен на 30% — требуется зарядка, но можно продолжать работать с подключенным зарядным устройством.

Мигающий индикатор — аккумулятор полностью разряжен — необходимо прекратить эксплуатацию ККМ и подключить зарядное устройство.

## **3.4. Заправка термобумаги**

- откинуть чековую крышку;
- установить в ККМ бобину термобумаги шириной 57мм, макс. внешний диаметр 42 мм;

<span id="page-12-0"></span> **-** 

— закрыть чековую крышку, оставив снаружи конец ленты.

# **И ВСЁ!! Машина готова к работе!!**

# 4. Размещение ККМ

Машина должна быть установлена на прочной ровной поверхности и не должна подвергаться различного рода вибрациям и ударам.

Место расположения машины должно быть защищено от прямых солнечных лучей, источников тепла, влажности и пыли.

# 5. Маркирование и пломбирование

Корпус машины обеспечивает возможность опломбирования машины в условиях предприятия-изготовителя и в процессе эксплуатации — организацией, обслуживающей и ремонтирующей машину. Предприятие-изготовитель пломбирует корпус на нижнем основании.

# 6. Аварийное отключение питания

Если во время оформления чека произошло отключение питание, при последующем включении ККМ тестирует электронный журнал и продолжает чек — при этом ККМ автоматически перейдет в режим продаж (без запроса пароля оператора).

Если питание было выключено во время печати данных чека, то после включения принтер печатает строку «**ЭЛЕКТРОПИТАНИЕ ВЫКЛЮЧЕНО**», и ККМ повторяет печать незавершенной части чека.

<span id="page-13-0"></span> **-** 

Если выключение питание произошло во время печати любого другого документа, данный документ аннулируется.

# 7. Указание мер безопасности

К работе на машине и её техническому обслуживанию должны допускаться кассиры и электромеханики по ремонту и обслуживанию счетно-вычислительных машин, прошедшие инструктаж по технике безопасности.

Во время поиска неисправностей электромехаником все измерительное оборудование должно быть надежно заземлено.

Все сборочно-разборочные работы, замену элементов, пайку контактов производить только при выключенной вилке адаптера сетевого из розетки.

# 8. Установка машины

Данная машина относится к классу автономных портативных контрольно-кассовых машин.

При получении машины проверить целостность упаковки.

При распаковке машины проверить наличие комплекта поставки в соответствии с формуляром, убедиться в отсутствии внешних дефектов, которые могли возникнуть в процессе транспортирования, проверить наличие пломб ОТК.

Перед установкой машины необходимо:

— произвести внешний осмотр машины и ее механизмов;

— установить машину на рабочее место. Освещённость рабочего места должна быть в пределах 400-500лк при общем

и комбинированном освещении. Необходимо избегать попадания прямых лучей света на дисплей машины.

<span id="page-14-0"></span> **-** 

# 9. Подготовка к работе

Перед началом работы необходимо:

1) произвести внешний осмотр машины, удалить пыль с поверхности машины;

2) включить машину выключателем питания;

3) проверьте наличие чековой ленты, в случае необходимости установите новый рулон термобумаги.

# 10. Порядок работы

К работе на машине допускаются кассиры, изучившие данное Руководство.

При возникновении неисправности прекратите работу, выключите машину и вызовите электромеханика.

Работу на машине проводить в соответствии с настоящим Руководством и документом "Типовые правила эксплуатации контрольно-кассовых машин при осуществлении денежных расчётов с населением", утверждённом в установленном порядке.

### **10.2. Общие положения**

ККМ может работать в фискальном и нефискальном режимах. Переход в фискальный режим происходит после первой регистрации (**фискализации**). После фискализации ежедневная сменная кассовая выручка, при проведении операции закрытия смены (снятия сменного Z-отчета), запоминается в фискальной памяти. Отличительным признаком работы машины в фискальном режиме является чек с индексом "**Ф**". После проведения фискализации фискальный режим отключен быть не может.

**Рекомендация**: обучение персонала работе с ККМ допустимо **ТОЛЬКО** в нефискальном режиме.

Во время работы на дисплее ККМ могут появляться различные сообщения. Если они не описываются в настоящем руководстве в разделе, посвященному данному режиму, их обзор Вы можете найти в разделе «Сообщения об ошибках».

<span id="page-15-0"></span> **-** 

## **10.3. Внешний пульт**

Кроме штатной встроенной клавиатуры ККМ, выдачей чеков можно управлять с помощью внешнего пульта — например, при установке ККМ в маршрутном такси. Это несложное устройство может быть изготовлено в ЦТО. Оно может иметь до шести кнопок, каждая из которых может быть запрограммирована (см. Руководство по программированию) либо как вызов секции, либо как вызов товара из базы (в этом случае есть возможность автоматически закрывать чек путем установки признака единичной продажи для товара), либо как нажатие определенной клавиши на клавиатуре ККМ. Любую кнопку пульта необходимо держать нажатой до звукового сигнала ККМ (это 0,2-0,5 сек при незанятости ККМ печатанием документа).

**Внимание:** Этот режим работает только в режиме регистраций.

## **10.4. Режимы работы машины**

Машина может работать в следующих режимах:

- "Продажи" (режим регистраций);
- "Режим X-отчетов";
- "Режим Z-отчетов";
- "Режим сменного Z-отчета";
- "Режим программирования" (см. Руководство по программированию);
- "Режим налогового инспектора" (см. Руководство налогового инспектора).

## **10.5. Режим "Выбор и ввод пароля"**

На дисплей выводится приглашение ввода пароля оператора (кассира) «**ОП------**».

<span id="page-16-0"></span> **-** 

Для ввода другого пароля нажимайте клавишу «**АН/РЕ**» — циклически будут перебираться приглашения ввода паролей режимов:

- **регистраций (оператора) (ОП.------)**
- **нефискальных «Х-отчетов» (П. ------)**
- **нефискальных «Z-отчетов» (ПГ.------)**
- **фискального сменного Z-отчета (СО------)**
- **программирования (ПР.------)**  и снова **оператора.**

Для входа в режим регистраций при сообщении на дисплее «**ОП.------**» наберите на цифровой клавиатуре пароль кассира (до 5 знаков) и номер кассира (**0..9**).

При вводе пароля цифры на дисплее не высвечиваются, но гаснут символы пароля.

После ввода пароля для принятия первого типа налогообложения (см. раздел «Типы налогообложения») нажмите клавишу "**ИТ**".

После ввода пароля для принятия второго типа налогообложения нажмите клавишу "**П.ИТОГ**".

У операторов могут быть личные штрих-коды, которые программируются согласно Руководству по программированию. Оператору достаточно отсканировать свой штрих-код, и ККМ перейдет в режим регистраций (первый тип налогообложения). Сканирование доступно как в режиме ввода паролей, так и в режиме продаж (но только при закрытом чеке).

Если Вы неверно ввели пароль, звучит сигнал ошибки и предлагается повторить ввод.

# **10.6. Режим регистраций**

Этот режим является основным режимом машины. В нем выполняются основные операции (их описание приводится ниже в соответствующих разделах):

<span id="page-17-0"></span> **-** 

- ввод цены с клавиатуры;
- продажа товара по его артикулу;
- продажа товара по штрих-коду, который можно ввести как с помощью сканера, так и вручную;
- вычисление стоимости товара по его цене и количеству;
- вычисление абсолютных или относительных (процентных) скидок или надбавок, как к последней операции, так и ко всему чеку;
- обработка дисконтных карт с помощью сканера;
- раздельная проверка значения цены или стоимости для секции или товара на соответствие запрограммированному значению ограничения (см. Руководство по программированию);
- аннулирование покупки или скидки (надбавки) при открытом чеке;
- отмена чека;
- вычисление сдачи покупателю при закрытии чека;
- расчет суммы сдачи после закрытия чека;
- прием оплаты как только наличными, так и комплексно: чеком, наличными, в кредит (при этом возможно вычисление сдачи);
- выдача нефискальных служебных чеков внесений и выплат;
- оформление чека возврата, который может состоять из нескольких операций;
- повтор последней продажи в чеке;
- повтор всего чека;
- просмотр чека, находящегося в буфере ККМ;
- выдача копии чека, находящегося в буфере ККМ;
- выдача нефискальных секционных чеков;
- встроенный калькулятор.

Во всех операциях режима кассы можно использовать следующие клавиши:

<span id="page-18-0"></span> **-** 

- "**С**" (сброс) установка операции "Ввод цены с клавиатуры" и обнуление набранного числа; также снимает блокировки при ошибках. При ошибке ввода информации до вывода её на печать также нажмите клавишу "**С"**.;
- "**АН/РЕ**" в открытом чеке клавиша служит для аннулирования операции, при закрытом — для выхода в режим ввода пароля режима регистраций;
- «**.**» (точка) служит для отделения рублей от копеек, килограммов от граммов;
- "↑" (подмотка чековой ленты) проматывает чековую ленту.

**Примечание**: в режиме регистраций ввод чисел с клавиатуры допустим без нажатия клавиши "**С**".

# *10.6.1. Типы налогообложения*

ККМ рассчитывает налоги по 15-ти группам, каждая из которых комбинируется из НДС (5 ставок) и НСП (2 ставки). НСП может быть как выделяемым, так и выделяемым.

С секциями и товарами ассоциируются группы налогов двух типов налогообложения — выбор типа осуществляется при входе в режим регистраций (нажатие клавиши «**ИТ**» выбирает первый тип, «**П.ИТОГ**» — второй тип).

При входе в режим регистраций с помощью сканера штрих-кода выбирается только первый тип налогообложения.

Применяться типы налогообложения могут для обслуживания различных категорий покупателей — например, физических и юридических лиц.

## *10.6.2. Открытие смены*

При открытии смены после входа в режим регистраций на дисплее появляется текущая дата. Если дата неверна, согласно Руководству по программированию ККМ «Меркурий-180К» необходимо скорректировать. Важно, чтобы проверка текущей даты была произведена ДО печати любого документа в режиме регистраций.

<span id="page-19-0"></span> **-** 

Выдача любого документа откроет смену, и изменение даты будет заблокировано — ККМ необходимо будет ремонтировать.

Если дата верна, необходимо убедиться, что печатающий механизм исправен — для этого нужно провести операцию *служебного внесения наличных денег* в ККМ (эта операция описана в соответствующем разделе данного Руководства). Эта операция нефискальная, и вносимая сумма не будет отражена в отчетах налогового инспектора.

Получив полный чек внесения (т.е. нажав клавишу «**П.ИТОГ**» для подтверждения), проверить корректность даты и времени (время можно менять и в открытой смене), убедиться, что в кассе на момент открытия смены денег не было (сумма в денежном ящике равна внесенной только что в кассу) и чек имеет первый номер. Также необходимо убедиться, что аккумулятор заряжен, и печать качественная и разборчивая (контрастность печати можно изменить в режиме программирования — см. Руководство по программированию).

# *10.6.3. Выдача чека продаж*

<span id="page-20-0"></span> **-** 

# *10.6.3.1 Общий порядок действий*

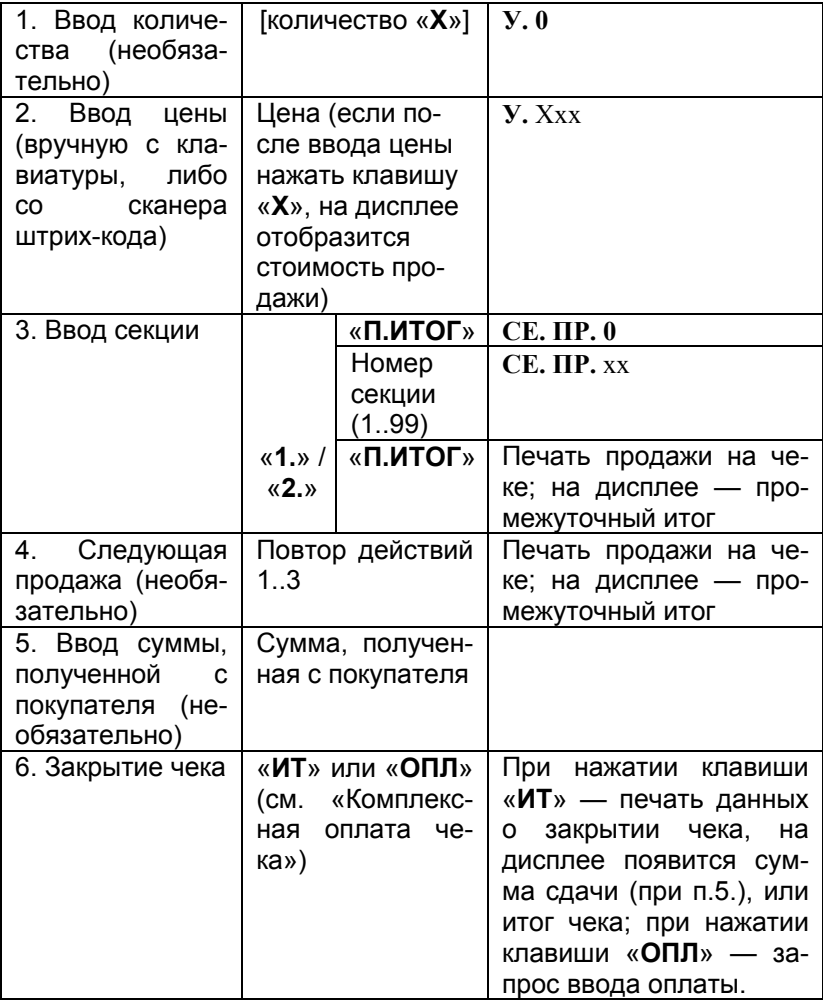

### <span id="page-21-1"></span>*10.6.3.2 Ввод цены товара с клавиатуры*

При сообщении на дисплее «**<sup>о</sup> 0.00**»:

— наберите на цифровой клавиатуре цену товара, начиная со старшего разряда (если цена товара содержит копейки, они отделяются от рублей нажатием клавиши «**.**»);

<span id="page-21-0"></span> **-** 

— нажмите клавишу «**П.ИТОГ**» — ККМ запросит у Вас номер секции (1-99). Введите его и нажмите еще раз клавишу «**П.ИТОГ**»;

— для секций 1, 2 можно сразу нажимать соответствующую секционную клавишу («**1.**», «**2.**»).

Встроенный в ККМ принтер отпечатает строки чека с этой покупкой, а на дисплее отобразится промежуточный итог чека. Если эта покупка первая, в начале чека печатаются реквизиты: название и ИНН торгового предприятия, рекламный текст, дата открытия чека, заводской номер ККМ и номер печатаемого документа.

При необходимости аналогично вводите следующие цены.

**Примечание:** если введенная цена больше установленного ограничения по цене для секции, подается звуковой сигнал ошибки и на дисплей выводится сообщение «**ОГР. 19**».

#### *10.6.3.3 Ввод цены товара со сканера*

Включите сканер штрих-кода и сосканируйте штрих-код товара. Если товар с таким штрих-кодом существует в базе товаров, ККМ загружает его цену.

Если необходимо ввести количество товара, оно вводится до сканирования.

Если для этого товара запрограммирована нулевая секция, ККМ запросит корректный номер секции — для этого можно использовать либо секционные клавиши «**1.**»/«**2.**» (для секций 1 и 2), либо комбинацию клавиш «**П.ИТОГ**» «*номер секции*» «**П.ИТОГ**».

Если для товара установлен признак фиксированной цены (т.е. оператор не может её менять), печатается строка с этой покупкой.

Если для товара установлен признак единичной продажи, чек продажи автоматически закрывается, не предлагая подсчета сдачи, а чек возврата необходимо закрывать вручную в любом случае.

<span id="page-22-0"></span> **-** 

Если в базе нет товара с введенным штрих-кодом, ККМ отображает ошибку «*5СА. Ег.*». Нужно нажать клавишу «**С**» и повторить ввод — при повторной неудаче можно попробовать ввести штрих-код вручную, либо осуществить ввод цены через артикул товара.

#### *10.6.3.4 Ввод штрих-кода товара вручную*

Нажмите клавишу «**К**», наберите все цифры штрих-кода на цифровой клавиатуре и вновь нажмите клавишу «**К**». Если в штрих-коде 13 цифр, ККМ автоматически примет введенный код без нажатия клавиши «**К**». Дальнейшие действия точно такие же, что и при вводе цены товара с помощью сканера штрих-кода.

Если необходимо ввести количество товара, оно вводится до первого нажатия клавиши «**К**».

#### *10.6.3.5 Ввод цены товара через его артикул*

Введите артикул товара (до семи цифр) и нажмите клавишу «**К**». Если товар с таким артикулом существует в базе товаров, ККМ загружает его цену.

Если необходимо ввести количество товара, оно вводится вначале, потом нужно нажать клавишу «**Х**» и вводить артикул.

Если в базе нет товара с введенным артикулом, ККМ отображает ошибку «*АРt. Ег.*». Нужно нажать клавишу «**С**» и повторить ввод — при повторной неудаче можно попробовать ввести штрих-код вручную, либо осуществить ввод цены с помощью сканера.

Остальные действия точно такие же, что и при вводе цены товара с помощью сканера штрих-кода.

#### *10.6.3.6 Вычисление стоимости товара по его цене и количеству*

<span id="page-23-0"></span> **-** 

- введите количество товара, которое может быть дробным числом (например, вес в килограммах). Дробная часть отделяется от целой точкой (клавиша «**.**»);
- нажмите клавишу «**Х**» (умножить). На дисплее появится признак умножения (**У.**);
- введите цену товара;
- если необходимо просмотреть вычисленную стоимость, нажмите клавишу «**Х**»;
- введите секцию (аналогично п. [10.6.3.2.](#page-21-1) Ввод цены [товара](#page-21-1) с [клавиатуры](#page-21-1));

**Примечание:** операция умножения возможна, если значение стоимости покупки не превышает 9-ти цифр, в противном случае подается звуковой сигнал ошибки и на дисплей выводится сообщение «**ООП. 2**».

**Примечание 2:** если получившееся значение стоимости больше установленного ограничения по стоимости для секции, подается звуковой сигнал ошибки и на дисплей выводится сообщение «**ОГР. 19**».

#### *10.6.3.7 Повтор последней операции*

Нажатие клавиши «**х**» в открытом чеке без ввода числовой информации (т.е. на дисплее отображен текущий промежуточный итог чека) приводит к повтору последней неаннулированной продажи (возврата). Если к этой операции были проведены скидки или надбавки, они не повторяются.

### *10.6.3.8 Аннулирование операции*

Для аннулирования любой операции чека необходимо до его закрытия нажать клавишу «**АН/РЕ**» — на дисплее появятся последняя операция и её номер, но первым символом будет «*А.*». Клавишами «**+**» и «**-**» выберите нужную операцию и вновь нажмите клавишу «**АН/РЕ**» — на принтере будет отпечатана операция аннулирования с индексом «**А**» перед суммой.

<span id="page-24-0"></span> **-** 

Отказаться от аннулирования можно нажатием клавиши «**С**».

*Внимание:* операции будут перебираться либо до первой записи чека, либо до операции скидки/надбавки *ко всему чеку*. Дальнейшее нажатие клавиши «**+**» приведет к появлению сообщения об ошибке «*00П. 2*».

### *10.6.3.9 Надбавки и скидки*

#### *Запрограммированные надбавки и скидки*

Если Вы желаете использовать процентные надбавки и скидки ко всему чеку (к промежуточному итогу чека), нажмите клавишу «**П.ИТОГ**» (на принтере ККМ отпечатается промежуточный итог чека) — иначе надбавки и скидки будут произведены к операции последней продажи.

Для использования надбавки нажмите клавишу «**+**» (на дисплее появится сообщение «*НБ. 0*»), для скидки — клавишу «**-**» (на дисплее появится сообщение «*С. 0*»). Введите номер надбавки или скидки (1…99) и нажмите клавишу «**Х**» — принтер ККМ отпечатает эту операцию. Если была запрограммирована относительная скидка/надбавка, на ленте печатается также процентная ставка.

Кроме того, надбавки и скидки могут быть считаны сканером штрих-кодов (например, при использовании дисконтных карт). Для этого необходимо в открытом чеке считать штрихкод — печатается строка со скидкой или надбавкой.

Для проведения операции процентной скидки или надбавки ко всему чеку необходимо нажать клавишу «**П.ИТОГ**» перед нажатием клавиш «**+**» или «**-**». В этом случае на дисплее будет символ «*=*» перед «*С.*» или «*Н6.*».

#### *Свободные надбавки и скидки (абсолютные)*

Если значение надбавки или скидки требуется ввести вручную, в открытом чеке введите сумму надбавки или скидки и нажмите клавишу «**+**» для надбавки или «**-**» для скидки — в чеке отпечатается строка скидки или надбавки, а промежуточный итог чека будет пересчитан.

<span id="page-25-0"></span> **-** 

Если значение скидки меньше промежуточного итога чека, или сумма надбавки и промежуточного итога превышает разрядность дисплея, ККМ выводит сообщение об ошибке «*00П. 2*».

## *10.6.4. Закрытие чека*

### *10.6.4.1 Отмена чека*

Для отмены всего чека необходимо последовательно нажать клавиши «**П.ИТОГ**» и «**АН/РЕ**» — данные этого чека не попадут ни в фискальную память, ни в счетчики, а на самом чеке будет напечатана надпись «**ДОКУМЕНТ ОТМЕНЕН**». Отмененный чек не имеет ни номера, ни итога.

#### *10.6.4.2 Простое закрытие чека*

Для закрытия чека нажмите клавишу «**ИТ**». Отпечатаются строки с общим итогом. На дисплее отображается сумма общего итога (**U.**). Чек закрывается, и касса готова для ввода следующего чека.

#### *10.6.4.3 Закрытие чека со сдачей*

Для закрытия чека со сдачей ввести сумму полученных с покупателя наличных денег, нажать клавишу «**ИТ**». На дисплее появляется сумма сдачи (или сообщение «**ООП. 2**» при нехватке денег), и чек закрывается.

#### *10.6.4.4 Комплексная оплата чека*

В случае, когда клиент расплачивается не наличными деньгами (или не только наличными), перед закрытием нужно нажать клавишу «**ОПЛ**» — ККМ отобразит на дисплее итог

чека и предложит ввести сумму оплаты чеком (на дисплее появится сообщение «**4.** ххх.хх»).

<span id="page-26-0"></span> **-** 

Если клиент оплачивает покупку в том числе и чеком, необходимо ввести оплачиваемую сумму и нажать клавишу «**ИТ**». В том случае, если введенная сумма не меньше итога чека, чек закрывается (возможен подсчет сдачи, если введенная сумма больше итога чека, но сумма сдачи должна быть не меньше суммы наличных денег в машине и введенных в результате закрытия этого чека — иначе возникнет ошибка «*00П. 2*»).

Если же введенная сумма меньше итога чека, предлагается остаток оплатить кредитом (на дисплее появится сообщение «**С.** ххх.хх») — ККМ запрашивает сумму кредита, которая вводится аналогично, и ККМ при необходимости запрашивает возможность оплаты остатка наличными деньгами (на дисплее появится сообщение «**Н.** ххх.хх»).

Если же нет необходимости в каком-то виде оплаты, его можно пропустить повторным нажатием клавиши «**ОПЛ**».

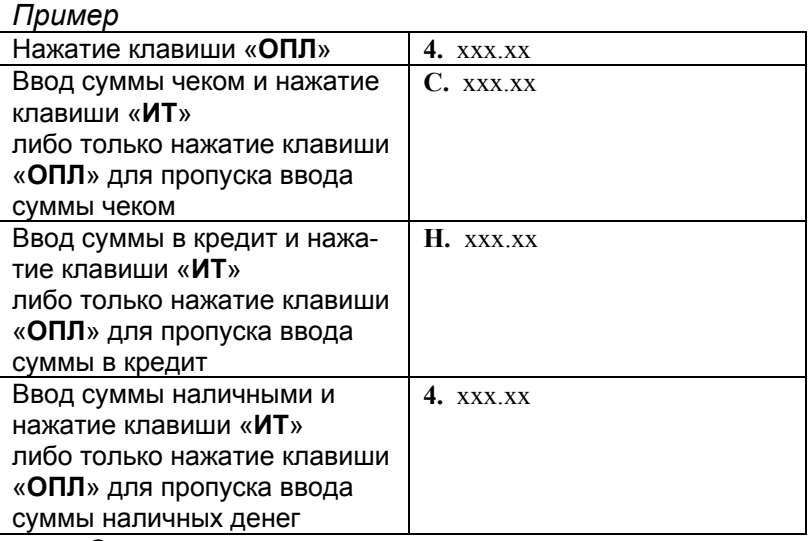

Отменить комплексную оплату до закрытия чека можно нажатием клавиши «**С**».

# *10.6.5. Проверка суммы наличных в кассе*

Нажатие клавиш «**+**» или «**-**» при закрытом чеке без ввода цифровой информации (или после нажатия клавиши «**С**») приводит к появлению на дисплее младших восьми цифр суммы наличных в кассе. Для выхода из режима нажмите клавишу «**С**». Эта функция является частным случаем операций служебных внесений и выплат (см. соответствующий раздел).

<span id="page-27-0"></span> **-** 

# *10.6.6. Подсчет сдачи после закрытия чека*

Если требуется подсчитать сдачу после закрытия чека, необходимо ввести нужную сумму, полученную с покупателя, и нажать клавишу «**ИТ**» — на дисплее будет отображена сумма сдачи с символом «*с.*».

В случае, когда оператор забыл итог чека, достаточно нажать клавиши «**0**» и «**ИТ**» — на дисплее появится итоговая сумма последнего чека с символом «*U.*». Выключение питания ККМ и выдача служебных и отмененных чеков прекращают эту возможность до оформления следующего документа о продаже или возврате.

# *10.6.7. Повтор последнего чека*

Нажатие клавиши «**х**» при закрытом чеке без ввода числовой информации приводит к повтору последнего оформленного чека (аннулированные чеки не учитываются). Опция *«закрытия чека повтора*» (см. Руководство по программированию) определяет, будет ли чек автоматически закрыт. Это сделано для предотвращения случайного оформления фискального документа. Если в чеке есть товар с установленным признаком единичной продажи, чек после него закроется автоматически безотносительно к опции *«закрытия чека повтора*». Если чек закрывался с использованием комплексной оплаты (чеком, кредитом, наличными), то повторенный чек автоматически закрываться не будет.

Если во время печати чека закончится чековая лента, он отменяется автоматически. При выключении питания во время печати и ошибках, не связанных с принтером, чек автоматически продолжаться не будет — его можно отменить и опять использовать функцию повтора последнего чека.

<span id="page-28-0"></span> **-** 

### *10.6.8. Нефискальная копия чека*

Нажатие клавиши «**ОПЛ**» при закрытом чеке приведет к запросу номера интересуемого чека, а на дисплее будет показан номер последнего чека (сообщение «*Но.4Е.* хх)». Необходимо ввести нужный номер чека (если он не последний) и нажать клавишу «**ИТ**» — отпечатается нефискальный документ со строкой в конце «**НЕФИСКАЛЬНАЯ КОПИЯ ЧЕКА**», отличающийся от оригинала только номером документа, отсутствием фискального признака и строки КПК из ЭКЛЗ. Если в ККМ нет информации об этом чеке, на дисплей выводится сообщение об ошибке «*00П. 2*».

# *10.6.9. Просмотр содержимого чека без вывода на печать*

Для просмотра содержимого чека без вывода на печать необходимо при закрытом чеке нажать клавишу «**ОПЛ**» — на дисплее будет показан номер последнего чека (сообщение «*Но.4Е.* хх)».

Необходимо ввести нужный номер чека (если он не последний) и нажать клавишу «**П.ИТОГ**» — на дисплее появится время открытия чека и номер оператора (*ПР.хх.хх.a*), где *а* номер оператора. Нажимая на клавиши «**+**» и «**-**», Вы будете перемещаться по записям чека — на дисплее будет отображен номер секции (или тип операции, если это не продажа и не возврат) и сумма операции. *Пример*

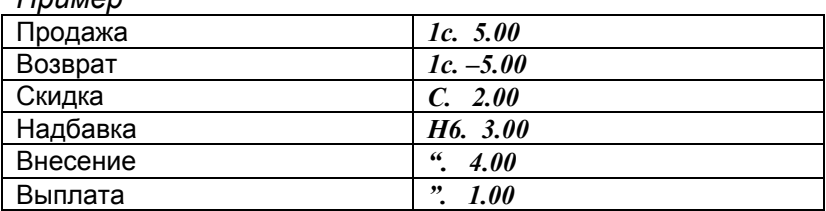

После окончания чека на дисплей выводится итог чека с символом «*u.*» и звучит сигнал окончания просмотра.

Если во время просмотра чека требуется получить его нефискальную копию, достаточно в любом месте просмотра нажать клавишу «**ИТ**» — см. раздел «Нефискальная копия чека».

<span id="page-29-0"></span> **-** 

Выйти из режима просмотра можно нажатием в любом месте клавиши «**С**».

### *10.6.10. Секционные чеки*

Если а кассир сам непосредственно не производит отпуск товара покупателю (например, одна ККМ, обслуживающая несколько секций), можно либо использовать *нефискальную копию чека* (см. соответствующий раздел), либо произвести выдачу *секционных чеков*. Все секционные чеки имеют такой же номер чека и время, что и оригинальный чек, но различаются номером документа. При печати секционного чека на дисплей выводится номер печатаемой секции, а по окончании — итог оригинального чека.

Для этого после закрытия чека нужно нажать клавиши «**0**» и «**-**» — ККМ непрерывно напечатает нефискальные секционные чеки по каждой секции, которые были в последнем фискальном чеке (или в чеке возврата). Между этими чеками будет увеличенный интервал для удобства ручного разделения вне кассового аппарата. Если во время печати ККМ обнаруживает конец бумаги, на дисплей выводится сообщение об ошибке, и печать прекращается — необходимо установить новую чековую ленту и повторить печать.

Если требуется разделение чеков непосредственно на машине, нужно после закрытия документа о продаже или возврате нажать клавиши «**0**» и «**+**» — будут отпечатаны такие же секционные чеки, что и в предыдущем случае, но после каждого ККМ будет запрашивать подтверждение — оно производится нажатием клавиши «**ИТ**». Для непрерывной печати чеков после любого чека достаточно нажать клавишу «**-**» — дальнейшие чеки отпечатаются без остановки и с увеличенным интервалом. Отменить печать можно нажатием клавиши «**С**» вместо подтверждения.

Если во время печати чековая лента заканчивается, ККМ продолжает печать (после установки ленты и нажатия клавиши «**С**») с того документа, который не отпечатан полностью.

<span id="page-30-0"></span> **-** 

На секционных чеках печатается как общий итог оригинального документа, так и частный итог по данной секции.

**Внимание:** при подсчете частного итога секционного чека абсолютные скидки и надбавки, скидки и надбавки ко всему чеку пересчитываются пропорционально вкладу данной секции в общий итог оригинального чека продажи или возврата.

## *10.6.11. Чек возврата*

Оформляется точно так же, как и чек продажи, но вначале необходимо нажать клавишу «**В**». Эта операция нефискальная, данные чека возврата не будут занесены в фискальную память.

Если итог чека больше суммы наличных в ККМ, чек закрыть нельзя, а на дисплее при попытке закрытия появляется сообщение об ошибке «*НАд0.АНН.23*». В этом случае нужно аннулировать какие-нибудь операции чека, сделать скидку, либо отменить его полностью.

## *10.6.12. Служебные внесения и выплаты*

При закрытом чеке, не нажимая цифровых клавиш (если уже набрана какая-то сумма, следует ее сбросить клавишей «**С**»), нажмите клавишу «**+**» для служебного внесения или «**-**» — для выплаты наличных денег (в режиме выплат на дисплее появится сообщение «".», в режиме внесений — «".»), наберите требуемую сумму и нажмите клавишу «**ИТ**» — отпечатается требуемый чек.

Если чек является внутренним (т.е. он останется у оператора), следует отпечатать полный чек внесения или выплаты — в нем будет также отражена текущая сумма в денежном ящике. Для этого после ввода суммы нужно нажать клавишу «**П.ИТОГ**». С этого чека полезно начинать смену, поскольку там указывается текущая сумма наличных денег в кассе.

Операции внесений и выплат наличных денег нефискальные, они меняют только счетчик наличных денег в ККМ.

Выплата денег возможна только в том случае, если введенная сумма не больше суммы наличных денег в ККМ. Внесение возможно, если счетчик наличных денег в кассе не превышает 1.000.000.000.000,00 рублей. Если эти условия не выполняются, на дисплей выводится сообщение об ошибке «*00П. 2*».

<span id="page-31-0"></span> **-** 

### **10.7. Режим часов**

Для того, чтобы на дисплее ККМ были отображены текущие время и дата, необходимо при закрытом чеке два раза подряд нажать клавишу «**.**» — появятся сменяющие друг друга сообщения о дате (*д. хх.хх.хх*) и времени (*t. xx.xx*). Нажатие любой клавиши приведет к выходу из этого режима.

### **10.8. Режим будильников**

В ККМ предусмотрена возможность использования до десяти будильников. При закрытом чеке сравнивается текущее время с запрограммированными временами будильников, и, если текущее время стало больше или равно времени какоголибо будильника, на дисплей выводится сообщение «*6Уд.х. хх.хх*» с номером сработавшего будильника и текущим временем. Также ККМ издает звуковой сигнал, продолжительность которого в секундах устанавливается при программировании каждого будильника. Нажатие на любую клавишу отменит визуальную и звуковую индикацию будильника.

## **10.9. Калькулятор**

## *10.9.1. Вход в режим*

Для входа в режим калькулятора (это допустимо как в открытом чеке, так и в закрытом) необходимо нажать клавиши «**0**» и «**К**» — на дисплее включится признак этого режима (мигающий символ «**Р**» в левом верхнем углу дисплея). ККМ при этом издаст звуковой сигнал. Все числа допускается вводить с десятичной точкой (клавиша «**.**»).

При работе калькулятора максимальная точность выводимых чисел — **пять** знаков после запятой, но для больших чисел она может быть уменьшена для помещения всего числа на индикаторе. Чистовое поле индикатора занимает **восемь** знаков, принтера — 12 знаков. Операция скобок в калькуляторе не предусмотрена. Незначащие нули после запятой опускаются.

<span id="page-32-0"></span> **-** 

Если результат не может быть показан на дисплее, на дисплей выводится сообщение об ошибке переполнения, а после нажатия клавиши «**С**» калькулятор возвращается к предыдущему значению. Обнулить вводимое число можно нажатием клавиши «**АН/РЕ**».

*Внимание:* расчеты ведутся с максимальной точностью, но выводимые на принтер и индикатор числа могут округляться (но только для вывода).

## *10.9.2. Печатающий калькулятор*

Нажатие клавиши «**ОПЛ**» в режиме калькулятора приводит к включению режима *печатающего калькулятора* — на принтере выводится строка «(**ПЕЧАТАЮЩИЙ КАЛЬКУЛЯТОР)**», и все арифметические действия дублируются на принтере, причем вводимые значения и действия печатаются слева, а результаты — справа.

Признаком режима печатающего калькулятора является мигание символа «**P**» в самом углу индикатора.

Режим печатающего калькулятора доступен только в закрытом чеке.

Выход из этого режима в режим обычного калькулятора служит также нажатие клавиши «**ОПЛ**» — при этом принтер проматывает строки для разрыва печати. Промотка бумаги без каких-либо действий осуществляется нажатием клавиши «**↑**», как и в остальных режимах ККМ.

Вход и выход из режима печатающего калькулятора сопровождается звуковым сигналом.

Пример:<br><u><печатающий калькулятор;</u><br>======================= =======================  $×6, 159$  $= 30,795$  $-50$ ----------------- =-19,205<br>---------------- 19,205  $+-5$  $=-1.0$ 

# *10.9.3. Сложение*

Операция сложения производится нажатием клавиши «**+**» перед вводом второго слагаемого, а само действие производится при нажатии клавиш «**ИТ**» или клавиши следующего действия. При вводе второго слагаемого на дисплее будет отображен символ «*П.*».

<span id="page-33-0"></span> **-** 

## *10.9.4. Вычитание*

Операция вычитания производится нажатием клавиши «**-**» перед вводом вычитаемого, а само действие производится при нажатии клавиш «**ИТ**» или клавиши следующего действия. При вводе вычитаемого на дисплее будет отображен символ «*-.*».

# *10.9.5. Умножение*

Операция умножения производится нажатием клавиши «**х**» перед вводом второго множителя, а само действие производится при нажатии клавиш «**ИТ**» или клавиши следующего действия. При вводе второго множителя на дисплее будет отображен символ «*У.*».

# *10.9.6. Деление*

Операция деления производится нажатием клавиши «**2.**» перед вводом делителя, а само действие производится при нажатии клавиш «**ИТ**» или клавиши следующего действия. При вводе делителя на дисплее будет отображен символ «*d.*».

## *10.9.7. Обратная (отрицательная) величина*

Нажатие клавиши «**1.**» меняет знак числа на дисплее на противоположный, при этом отрицательные числа будут отображены символом «**-**» непосредственно перед числом.

<span id="page-34-0"></span> **-** 

## *10.9.8. Пересчет на вес*

Нажатие клавиши «**П.ИТОГ**» переводит число на дисплее в вес — три знака после запятой.

### *10.9.9. Выход из режима*

Для выхода из режима калькулятора в режим регистраций необходимо нажать клавишу «**К**». При этом ККМ издаст звуковой сигнал, а число, показанное на дисплее, будет отображено в режиме регистраций (отрицательные числа автоматически станут положительными) в виде рублей и копеек. Сбросить его можно нажатием клавиши «**С**» в режиме регистраций или вводом другого числа.

Нажатие клавиши «**В**» в режиме калькулятора приводит к инициализации режима регистраций — в закрытом чеке число на дисплее обнуляется, в открытом — выводится значение промежуточного итога.

Включенный режим *печатающего калькулятора* будет также автоматически выключен.

### **10.10. Образцы документов, печатаемых в режиме регистраций**

<span id="page-35-0"></span> **-** 

*10.10.1. Продажа (с графическим клише)*

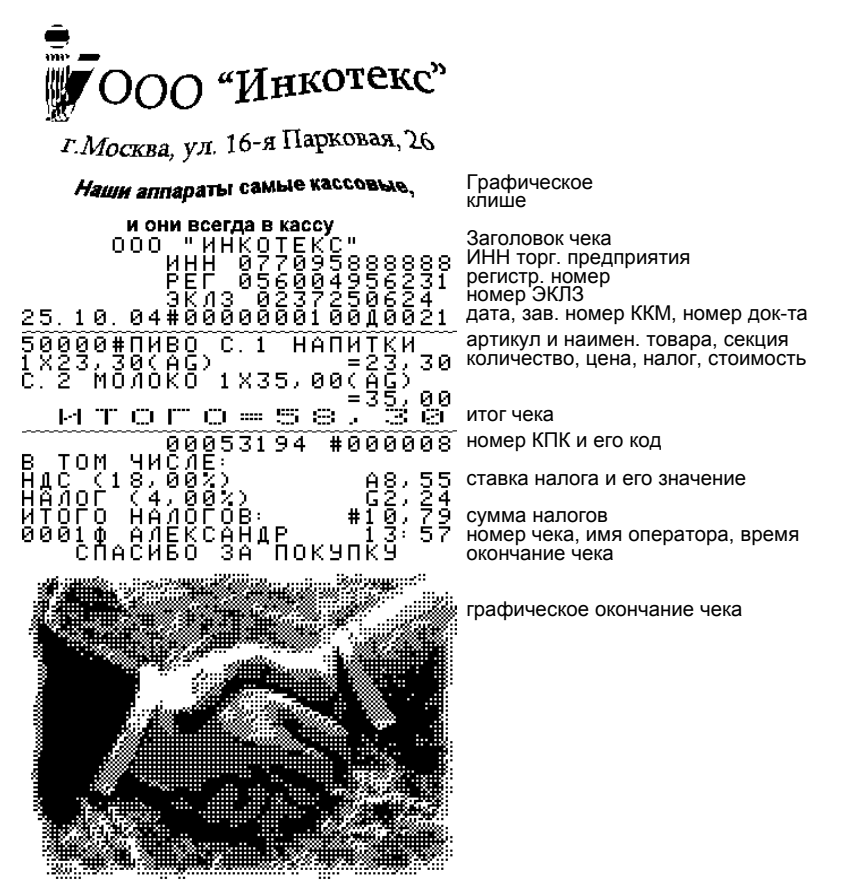

Дальнейшие чеки для экономии места приводятся без графического клише.

<span id="page-36-0"></span>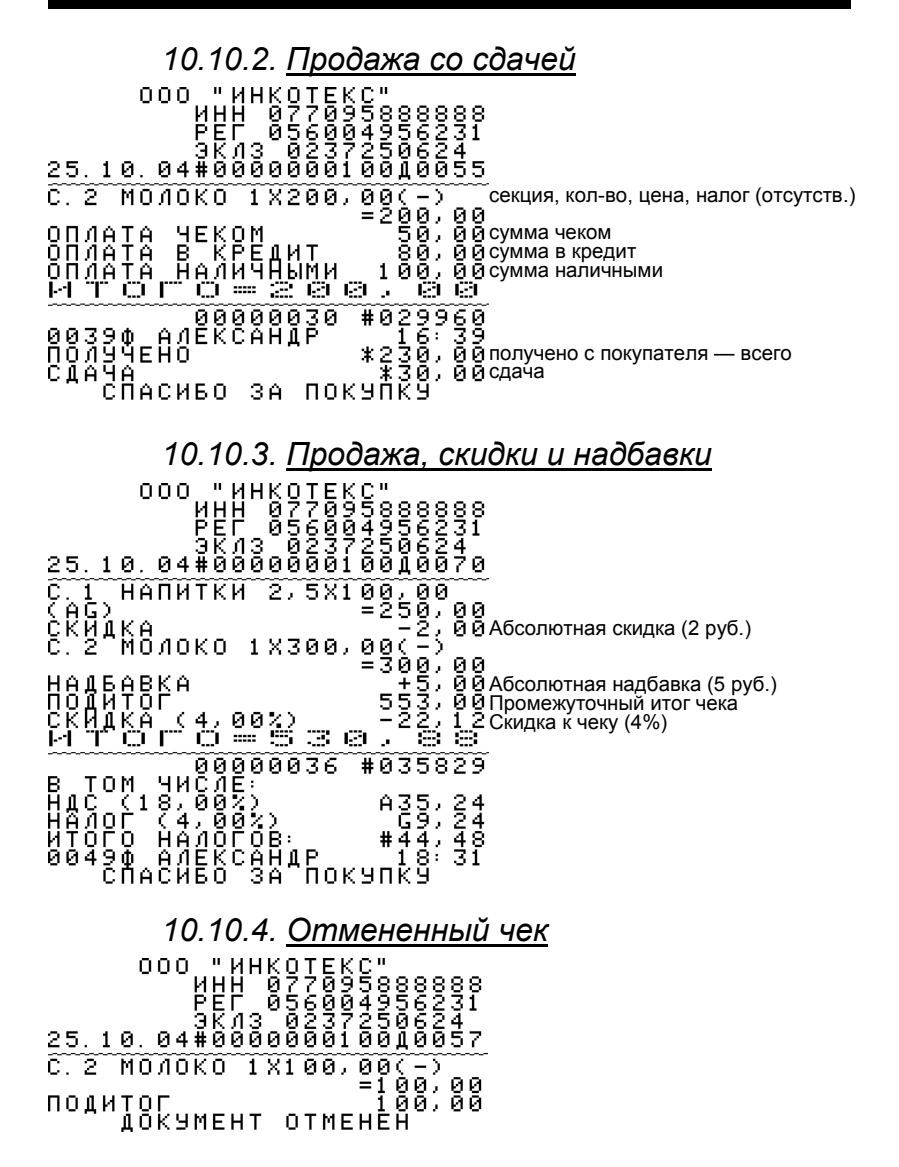

<span id="page-37-0"></span>*10.10.5.* <u>Чек с аннулированием</u><br>
ооо тинкотвись<br>
ринци багаревая<br>
ВЕГ, багаревая заведи<br>
зкла багаревая заведи<br>
25.10.04#0000000010000071 Отмена скидки  $\widetilde{\mathbf{c}}$  . T 성 скитка (4)<br>АНН9ЛЯЦИЯ<br>1Х100 00(А<br>|1 Г С Г С Аннулирование продажи 

*10.10.6. Комплексная оплата чека* 00(-)<br>=100,00<br>}, © © ž МОЛОКО  $1,81,00$ "O = 1 **PLPL** иттг 0040Ф АЛЁК<br>ПОЛУЧЕНО<br>СДАЧА получено с покупателя сдача

*10.10.7. Возврат* **YEK BO3BP**<br>1 HANNTKW AȚA<br>1X  $\widetilde{\mathfrak{g}_{\theta}^{\mathfrak{g}}}$ OB<br>, 0 APA<br>0(AG)<br>=50,00  $C.1$ 000 (–)<br>=20,0<br>- မမြေ C. 2 МОЛОКО  $1 X20.$ итого=га #057805 **NONON MOUOM** 

### *10.10.8. Внесение в кассу*

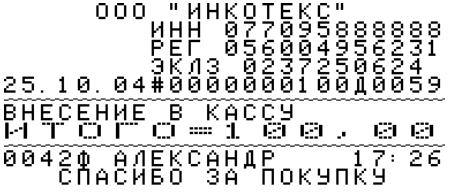

Внутренний документ, показывающий сумму в денежном ящи-

<span id="page-38-0"></span> **-** 

ке<br>000 "ИНКОТЕКС"<br>PEF 056994956231<br>25.10.04#000000010000024<br>25.10.04#000000010000024 **BHECEHNE B KACCY** - 131 131 ЭЩИКЕ<br>= 453, 00 Сумма после внесения CYMMA B **IEHE KHOM** 00430 ANEKCAHAP 17:28

*10.10.9. Выплата из кассы*  $\frac{1}{2}$ ET ET 00440 ANEKCAHAP 17 Ŧĩ

Внутренний документ, показывающий сумму в денежном ящи-

ке<br>000 "ИНКОТЕКС"<br>0111 057095888888<br>PEF 056004956231<br>25.10.04#0000000100Д0062  $\overline{P}$   $\overline{P}$   $\overline{$ **00 00** CYMMA B **IEHE KHOM** ЯЩИКЕ<br>=253, 00 Сумма после выплаты 00450 ANEKCAHAP 17:31

# *10.10.10. Копия чека*

<span id="page-39-0"></span> **-** 

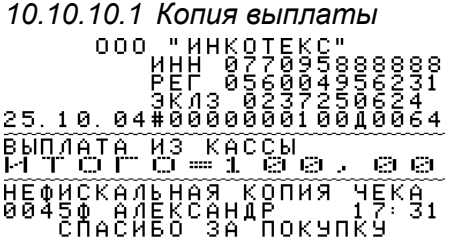

*10.10.10.2 Копия продажи* C. 2 MONOKO 1X100,00(-)<br>-100,00  $M$  T O  $T$  O  $=$  1 e a J Ø Ø. HE MCKANLHAS KONHS YEKA<br>00400 ANEKCAHAP<br>CNACHEO 3A NOKYNKY 45

# *10.10.10.3 Копия возврата* -⊇00<br>- မမေး TOMO = 70  $\lambda$ ИL OIXIN

#### *10.10.11. Секционные чеки*

<span id="page-40-0"></span> **-** 

**10.10.11.1 Чек с продажами в разные секции**<br><sup>000</sup> иннкотвкся<br>**PEF в разникотвкся**<br>26.10.04#688888818888888888 C. 1 HANNTKH 1X100,000-00<br>C. 2 MONOKO 1X200,000-00<br>C. 2 MONOKO 1X200,000-00<br>HALBABKA + 500,000-00-00<br>HALBABKA + 500,000<br>HTTO = 7 S 500,000 *10.10.11.2 Секционный чек по первой секции* 26.  $\widetilde{\text{c}}$  or  $\widetilde{\text{c}}$ НАПИТКИ Наименование секции 1X100,00(-)<br>СКИДКА (4,0<br>НАДБАВКА  $= 100,00$  $\tilde{\langle}$ 4,00%) -4,00 +1 б 2 л 1 б Пересчитанная надбавка **AIOLO** Итого по секции Итого по всему (оригинальному) чеку итог НЕФИСКАЛ, СЕКЦИОННЫЙ ЧЕК<br>00040 АЛЕКСАНДР 16: 57 Номер и время оригинального чека<br>СПАСИБО ЗА ПОКУПКУ *10.10.11.3 Секционный чек по второй секции* S WONOKO ē. 1 X200, 00(-)<br>1 X200, 00(-)  $-200,00$ <br>+337,84 =537)<br>=796, 87 йТОГО<br>ОБЩИЙ итог HE BUCKAN CEKUHOHHEM<br>BBB40 ANEKCAHAP<br>CNACHEO 3A NOKYNK9 ŦĘĶ<br>: 57

# 11. Режим снятия Х-отчетов

## **11.2. Обзор Х-отчетов**

Вход в этот режим происходит после ввода правильного пароля режима Х-отчетов (см. описание режима "**Выбор и ввод паролей**") при сообщении на дисплее «**П.------**».

<span id="page-41-0"></span> **-** 

Этот режим обеспечивает печать следующих отчетов:

*0. 06.* — общий финансовый отчет;

*1. ОП.* — отчет по операторам;

*2. PLU* — отчет по продажам товаров;

*3. СЕ.* — отчет по секциям;

*4. ПО4АС.* — почасовой отчет;

- *5. п ОП.* отчет по программированным операторам;
- *6. п PLU* отчет по программированным товарам;
- *7. п СЕ.* отчет по программированным секциям;

*8. ПАРАM.* — запрограммированные параметры ККМ.

Выбор нужного отчета осуществляется клавишами перемещения по меню «**+**» и «*-*» или непосредственным нажатием соответствующей цифровой клавиши.

Выбрав соответствующий отчет, нажмите клавишу «**ИТ**» для его печати или для ввода дополнительной информации см. следующие разделы.

Отчеты по продажам содержат сбрасываемую соответствующим Z-отчетом (или сменным Z-отчетом, в зависимости от запрограммированного параметра — см. Руководство по программированию) нефискальную информацию, дата и время сброса печатаются в документах.

В отчетах печатаются только запрограммированные и существующие данные, другие пропускаются. Если в отчете нет данных для печати, вместо тела отчета печатается строка «**НЕТ ЗАПИСЕЙ**».

### **11.3. Отчет по проданным товарам**

После выбора этого отчета ККМ запрашивает диапазон номеров товаров — при сообщении на дисплее «*П. РLU~* х» необходимо ввести номер начального товара и нажать клавишу «**ИТ**». На дисплей ККМ выводится приглашение ввести конечный номер товара («*П. РLU\_* х»). После его ввода нужно нажать клавишу «**ИТ**». Нажатие клавиши «**С**» при вводе диапазона номеров приводит к показу полного диапазона (от 1 до количества товаров в ККМ).

<span id="page-42-0"></span> **-** 

*Примечание:* Если первое введенное число больше второго, отчет будет выводиться в обратном порядке — т.е. в любом случае от начального числа к конечному.

После ввода диапазона номеров интересующих товаров на дисплее появится приглашение определения набора атрибутов товара для данного отчета, которые будут распечатаны:

| Номер          | Символ на        | Параметр товара в отчете                                                                                                    |
|----------------|------------------|----------------------------------------------------------------------------------------------------|
| символа        | дисплее          |                                                                                                    |
|                | $\boldsymbol{A}$ | Артикул                                                                                                    |
| $\overline{2}$ | H                | Наименование                                                                                                    |
| $\overline{3}$ | $\boldsymbol{q}$ | Оставшееся количество<br>(может<br>быть отрицательным, если продано<br>больше, чем запрограммировано)                                                                                          |
| 4              | U.               | Запрограммированная цена                                                                                                    |
| 5              | n                | Проданное количество — может<br>быть отрицательным при возвратах                                                                                                    |
| 6              | и.               | Средняя цена продаж (стоимость<br>товара, разделенная на проданное<br>количество) - может отличаться от<br>запрограммированной за счет ски-<br>док/надбавок или ввода цены това-<br>ра вручную |
|                |                  | Стоимость проданного товара<br>C<br>учетом скидок и надбавок - как<br>относительных, так и абсолютных                                                                                          |

*АHqU.пu.СГ*

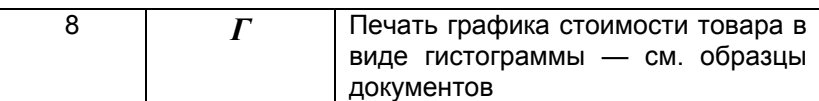

Для изменения параметра товара необходимо нажать цифровую клавишу 1..8, соответствующую номеру нужного параметра (т.е. номер параметра на дисплее) — выключенный параметр отображается на дисплее символом «*-*». Включение параметра также осуществляется нажатием соответствующей цифровой клавиши. Нажатие клавиши «**С**» включает печать всех параметров товара, а «**АН/РЕ**» — отменяет отчет.

После определения набора требуемых параметров для печати отчета требуется нажать клавишу «**ИТ**» для широкого графика или «**П.ИТОГ**» — для узкого (см. образцы документов). Если же требуется произвести сортировку данных по возрастанию или убыванию стоимости товара, для печати отчета необходимо нажать клавишу «**+**» (для сортировки по возрастанию) или «**-**» (для сортировки по убыванию). При печати отчета с сортировкой ее тип печатается в строке выбранного диапазона товаров: «**ПО ВОЗРАСТАНИЮ х-х**» или «**ПО УБЫВАНИЮ х-х**». При наличии гистограммы в отчете с сортировкой она печатается в широком виде.

*Внимание:* при большом количестве товаров в отчете сортировка может занимать продолжительное время, поэтому рекомендуется вначале определить интересующий диапазон товаров путем печати несортированного отчета, а потом печатать отчет уменьшенного диапазона с сортировкой.

На документах с гистограммой вертикальная линия показывает общую стоимость товаров выбранного диапазона, а ширина прямоугольника определяется вкладом стоимости данного товара в общую стоимость.

При сомнительных ситуациях (напр., при преобладающих возвратах) гистограмма не печатается — в этом случае следует исключить эти товары из анализа, ограничив диапазон.

**11.4. Отчет по запрограммированным товарам**

 **-** 

После выбора этого отчета ККМ запрашивает диапазон номеров товаров — при сообщении на дисплее «*П. РLU~* х» необходимо ввести номер начального товара и нажать клавишу «**ИТ**». На дисплей ККМ выводится приглашение ввести конечный номер товара («*П. РLU\_* х»). После его ввода нужно нажать клавишу «**ИТ**». Нажатие клавиши «**С**» при вводе диапазона номеров приводит к показу полного диапазона (от 1 до количества товаров в ККМ).

*Примечание:* Если первое введенное число больше второго, отчет будет выводиться в обратном порядке — т.е. в любом случае от начального числа к конечному.

После ввода диапазона номеров интересующих товаров на дисплее появится приглашение определения набора атрибутов товара для данного отчета, которые будут распечатаны:

| Номер<br>символа | Символ на<br>дисплее        | Параметр товара в отчете                                                                              |
|------------------|-----------------------------|----------------------------------------------------------------------------------------------------|
|                  |                             | Артикул                                                                                               |
| 2                | $\boldsymbol{H}$            | Наименование                                                                                          |
| 3                |                             | Оставшееся количество<br>(может<br>быть отрицательным, если продано<br>больше, чем запрограммировано) |
| 4                | $\bm{U}$                    | Запрограммированная цена                                                                              |
| 5                |                             | Штрих-код                                                                                             |
| 6                | $\mathcal{Z}_{\mathcal{C}}$ | Налоговые группы                                                                                      |
|                  | C                           | Секция                                                                                                |
| 8                |                             | Дополнительные параметры                                                                              |

*АHqU.bгсП*

Для изменения параметра товара необходимо нажать цифровую клавишу 1..8, соответствующую номеру нужного параметра (т.е. номер параметра на дисплее) — выключенный параметр отображается на дисплее символом «*-*». Включение параметра также осуществляется нажатием соответствующей цифровой клавиши. Нажатие клавиши «**С**» включает печать всех параметров товара, а «**АН/РЕ**» — отменяет отчет.

<span id="page-45-0"></span> **-** 

## **11.5. Образцы Х-отчетов**

*11.5.1. Общий финансовый отчет*

*11.5.2. Отчет по операторам*

*11.5.3. Отчет по проданным товарам*

*11.5.3.1 Печать всех параметров и гистограммы* 3.10.04#000000050010138 OTYET NO NPOAAHH. TOBAPAM ö Диапазон номеров товаров Дата и время последнего сброса данных - 1 3.10.04 ă. ИЗМЕНЕНИЯ ПИВО Номер, артикул, наименование<br>Запрограммированная цена Оставшееся и проданное количество Средняя цена Стоимость товара итог  $\mathbf{O} =$ 398 Общая ст-ть всех товаров диапазона J. й: 55

<span id="page-46-0"></span>OTHET NO NPONAHH

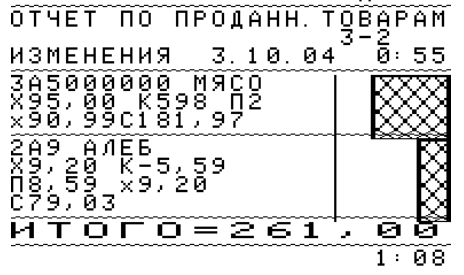

*11.5.3.3 Отчет с сортировкой*

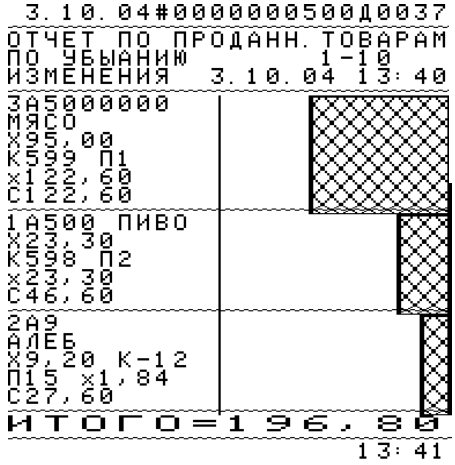

*11.5.3.4 Отчет без гистограммы* 3.10.04#000000050010141 OTHET NO NPOLAHH, TOBAPAM  $3, 10, 04$ **ИЗМЕНЕНИЯ** กิะ คร 1850016 0137,83 2A9N8, 59 079, 03 йтого=21  $\epsilon$  , 86  $1.28$ 

*11.5.4. Отчет по секциям*

<span id="page-47-0"></span> **-** 

*11.5.5. Почасовой отчет*

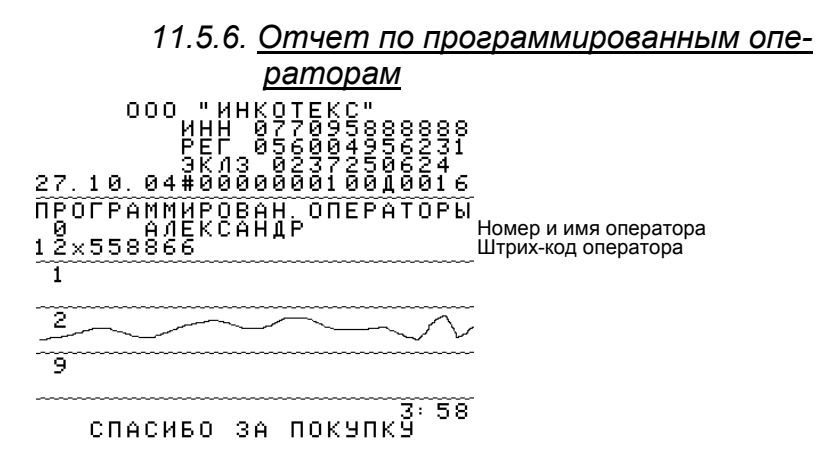

<span id="page-48-0"></span>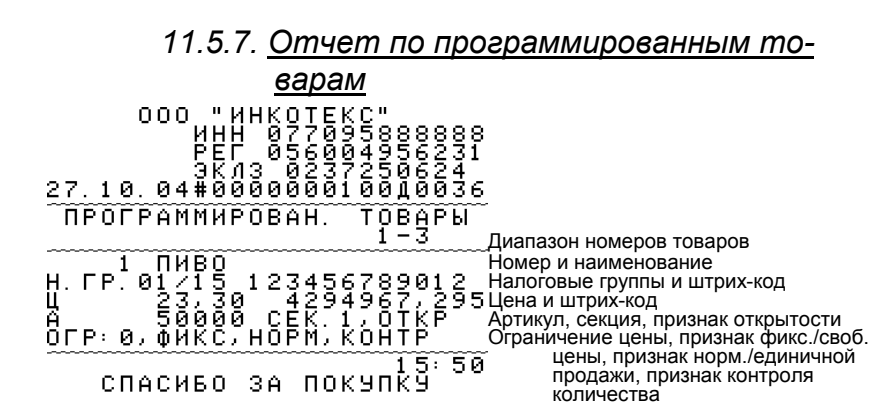

# 12. Режим снятия Z-отчетов

### **12.2. Обзор Z-отчетов**

Вход в этот режим происходит после ввода правильного пароля режима Z-отчетов (см. описание режима "**Выбор и ввод паролей**") при сообщении на дисплее «**ПГ.------**».

Этот режим обеспечивает печать следующих отчетов:

- *0. 06.* общий финансовый отчет;
- *1. ОП.* отчет по операторам;
- *2. PLU* отчет по продажам товаров;
- *3. СЕ.* отчет по секциям;

Выбор нужного отчета осуществляется клавишами перемещения по меню «**+**» и «*-*» или непосредственным нажатием соответствующей цифровой клавиши.

Выбрав соответствующий отчет, нажмите клавишу «**ИТ**» для его печати или для ввода дополнительной информации см. следующие разделы Х-отчетов.

Эти отчеты абсолютно идентичны соответствующим Хотчетам, поэтому их описание можно найти в разделе, посвященном Х-отчетам, но в конце печати ККМ выводит на дисплей

сообщение «*--С6Р0С--*», предлагая осуществить гашение данных нефискальных регистров *полного диапазона*.

<span id="page-49-0"></span> **-** 

Для отмены гашения регистров необходимо нажать клавишу «**АН/РЕ**», а для выполнения гашения — клавишу «**ИТ**». При гашении на документе печатается строка «**НЕФИСК.РЕГИСТРЫ ПОГАШЕНЫ**».

# 13. Сообщения об ошибках

При нарушении установленной последовательности проведения операций машина блокируется, подаётся звуковой сигнал ошибки, на дисплей выводится сообщение об ошибке и ее код (для удобства идентификации ошибки по телефону при разговоре с ЦТО). Блокировка ККМ снимается (если иное не оговорено отдельно) нажатием клавиши «**С**».

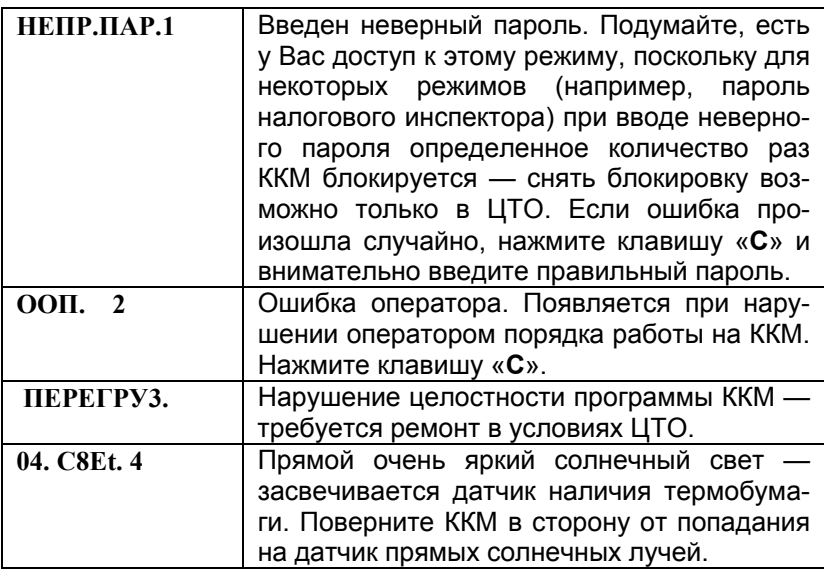

# **Список сообщений об ошибках**

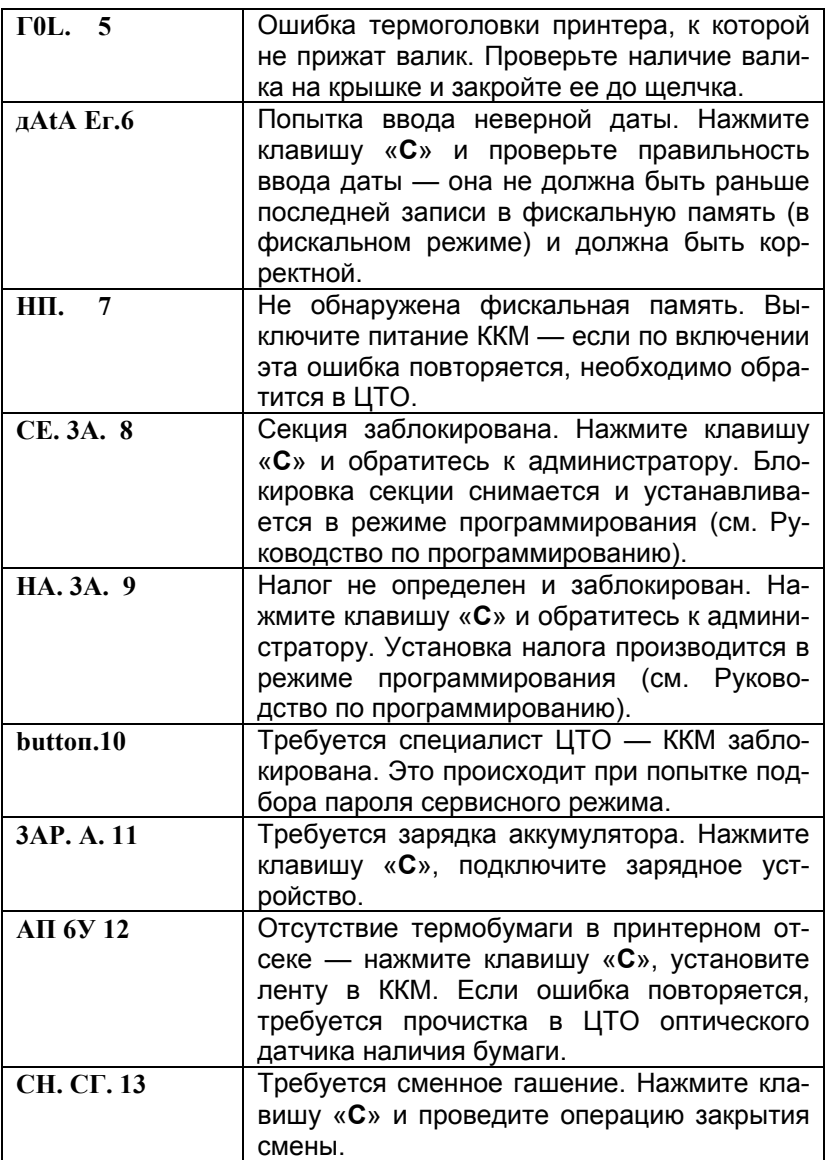

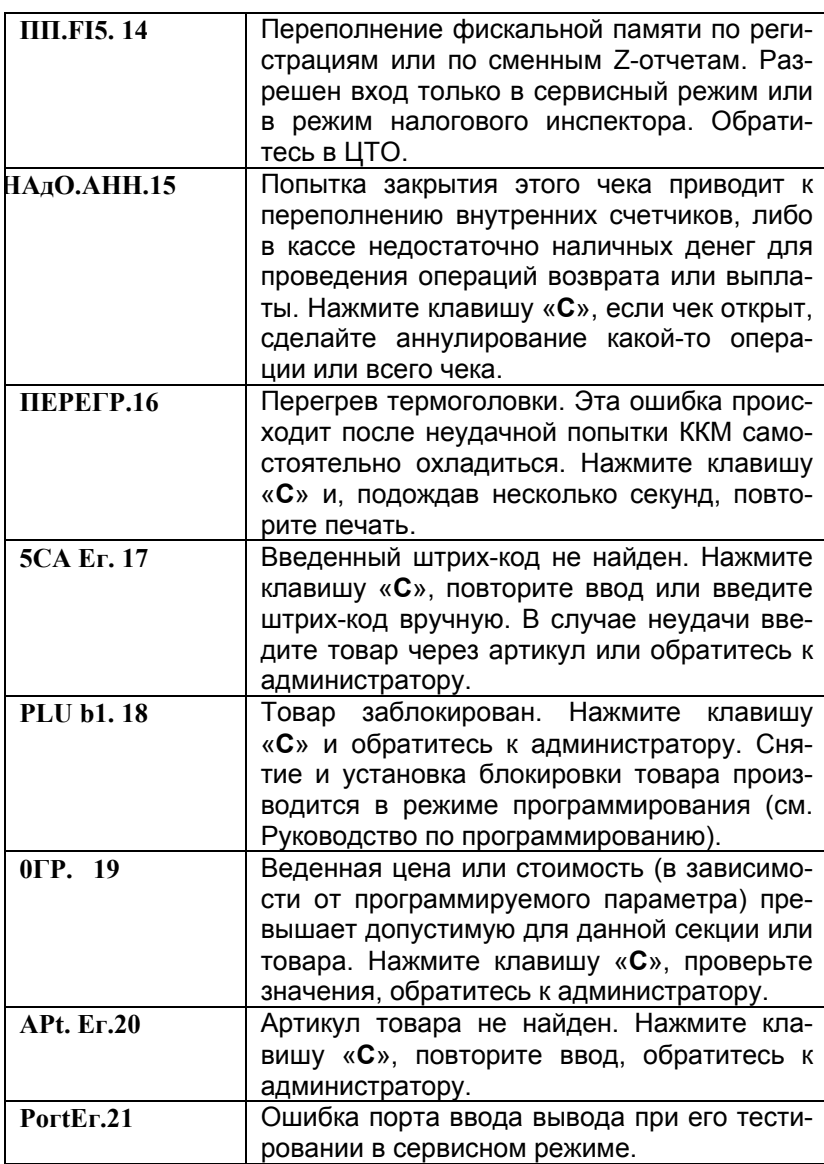

<span id="page-52-0"></span>54

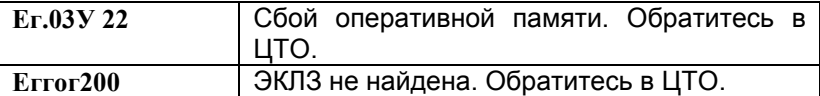

 **-** 

# 14. Печатающий механизм

В ККМ применен оригинальный печатающий механизм с раздельной установкой прижимного вала на крышке ККМ, поэтому рекомендуется аккуратно закрывать ее до мягкого щелчка. При загрязненности поверхности термоголовки рекомендуется ее протирание в условиях ЦТО — поскольку требуется отключение аккумулятора и литиевого элемента (он отключается снятием перемычки на плате управления).

При особо длительной непрерывной печати термоголовка может сильно перегреться, и печать будет притормаживаться для ее охлаждения — в это время ККМ блокируется, издавая щелкающие звуки. Если за 30 секунд (это время может быть запрограммировано в сервисном режиме) температура не опустится до допустимой, на дисплее ККМ появится сообщение о перегреве термоголовки «*ПЕРЕГР.*» — нужно нажать клавишу «**С**» и, выждав время для охлаждения, повторить печать.

При печати не допускается попадания ярких солнечных лучей непосредственно на оптический датчик наличия бумаги — засвечивание этого датчика не дает возможность определить наличие бумаги, поэтому ККМ выведет на дисплей ошибку засвечивания.

При нарушении цилиндрической формы прижимного вала печатаемые строки будут искажены — при подозрении на этот дефект специалист ЦТО может провести диагностику печатающего устройства.

# 15. Аккумулятор и его зарядка

В ККМ применен необслуживаемый литий-ионный аккумулятор с неотключаемой внутренней защитой. Защита ограничивает как заряд аккумулятора, так и его разряд.

<span id="page-53-0"></span> **-** 

При разряде аккумулятора изображение самого левого сегмента батарейки на дисплее начинает мигать — требуется подзаряд аккумулятора. При более глубоком разряде ККМ не блокируется, но начитает издавать щелкающие звуки необходимо срочно выключить ККМ и поставить на подзарядку!

Если напряжение опускается ниже допустимого, срабатывает автоматическая защита (она встроена непосредственно в аккумулятор) и ККМ выключается. Для включения аккумулятора достаточно подключить его к включенному зарядному устройству «Меркурий-09УЗЛ».

Для зарядки внутренней аккумуляторной батареи:

- включите зарядное устройство в розетку ~220В (светодиод будет светиться зеленым цветом);
- подключите штекер зарядного устройства к соответствующему разъему ККМ (при разряженном аккумуляторе светодиод зарядного устройства будет светить красным цветом) — начнется подзарядка внутренней аккумуляторной батареи;

Время заряда полностью разряженного аккумулятора составляет около двух часов, критерием окончания зарядки является изменение цвета свечения светодиода зарядного устройства с красного на зеленый.

В ККМ применено автоматическое зарядное устройство, не допускающее перезаряд аккумулятора, поэтому рекомендуется зарядку аккумулятора производить подключением ККМ на ночь к зарядному устройству.

<span id="page-54-0"></span> **-** 

Если ККМ применяется на автотранспорте, оно комплектуется зарядным адаптером, подключаемым к бортовой сети автомобиля.

*Внимание:* Запрещается применять зарядное устройство, не рекомендованное производителем для данной модели!

# 16. Возможные неисправности и способы их устранения

Неисправности в блоке питания и цепях питания вызывают неправильную работу, как всех основных устройств машины, так и ее отдельных узлов.

Неисправности в устройстве печати приводят к отсутствию печати или к искажению печатаемой информации.

Неисправности в клавиатуре и в дисплее приводят к искажению или отсутствию индикации, делают невозможным ввод информации.

При появлении неисправности необходимо произвести ее анализ на основании логики работы машины и выполняемой операции.

После локализации места неисправности и установления ее причины произвести замену вышедших из строя элементов и деталей, исправление монтажа или регулировку механических узлов.

Перечень возможных неисправностей приведен в таблице: **Наименование неисправности Вероятная причина Способ устранения** 1 Полное или частичное отсутствие индикации какой-либо информации 1 Вышел из строя источник питания. 2 Неисправен дисплей. Ремонт в специализированной мастерской. Замените дисплей. 2 Отсутствие ввода информации. Неисправна клавиатура. Замените клавиатуру 3 Отсутствует или плохая печать на чековой ленте. Неисправен принтер. Обратитесь в ремонтную мастерскую. 4 Отсутствует звуковой сигнал при блокировке. Вышел из строя звуковой излучатель. Замените звуковой излучатель.

<span id="page-55-0"></span> **-** 

# 17. Техническое обслуживание

На техническое обслуживание должна браться каждая машина, начиная с момента ввода её в эксплуатацию. Работы по техническому обслуживанию проводятся потребителем или специализированной организацией, имеющей договор с потребителем, за счет потребителя. Обслуживание выполняют электромеханики по ремонту и обслуживанию счетно-вычислительных машин, прошедшие специальную подготовку и имеющие удостоверение на право технического обслуживания и ремонта машины.

Электромеханик должен иметь квалификационную группу по электробезопасности не ниже III для электроустановок до 1000 В.

**Периодичность технического обслуживания и ремонта.** 

Техническое обслуживание машины должно проводиться с интервалом времени, не превышающем 1 месяц.

Ремонт машины должен производиться через следующие интервалы времен:

средний ремонт — через 2,5 года; капитальный ремонт — через 6 лет.

Для обеспечения технического обслуживания и ремонта машин должен быть разработан график согласно циклу, указанному в формуляре на машину. Трудоёмкость техобслуживания и ремонта (приблизительная), ч:

 **-** 

технического обслуживания — 0,14;

текущего ремонта — 1;

среднего ремонта — 6;

капитального ремонта — 12.

Техническое обслуживание следует выполнять по графику во время плановой остановки машины, независимо от её состояния.

При этом электромеханик должен выполнить следующие работы: протирка клавиш, лицевой панели, дисплея, при необходимости (без разборки) хлопчатобумажной тканью;

Чистка с удалением пыли производится при помощи кисточки, места скопления пыли на смазанных поверхностях протереть чистой ветошью обтирочной 625 ОСТ 63 46-84; лишнюю смазку удалить.

Чистку контактов разъемов и загрязненных поверхностей производить спиртом этиловым высшего сорта ГОСТ 18300-87 (норма 10 мл на машину).

Текущий ремонт заключается в восстановлении эксплуатационных характеристик изделия.

При производстве текущего ремонта рекомендуется следующий порядок работ:

1) выполнить работы, предусмотренные для технического обслуживания ККМ;

2) проверить работу машины по тесту (см. нижеследующую таблицу).

По виду выявленного отказа или сбоя установить характер неисправности. Пользуясь схемами электрическими, и с помощью осциллографа (типа С1-114 или аналогичного) определить место неисправности и устранить её. Ремонт производить заменой неисправной составной части на исправную;

3) после устранения неисправностей выполнить на машине действия, предусмотренные тестом (см табл.);

 **-** 

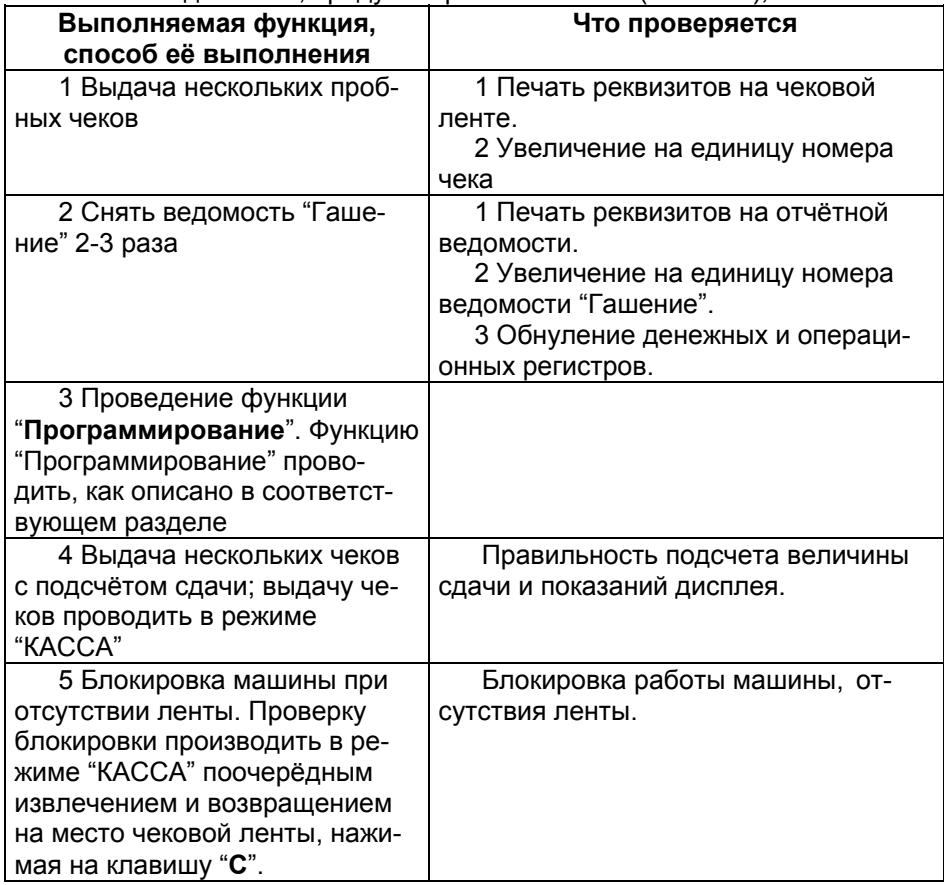

4) исправную машину опломбировать и установить на рабочее место.

Машина, находящаяся в эксплуатации, должна быть всегда опломбирована.

# 18. Правила хранения и транспортирования

Машина должна храниться в упаковке в складских помещениях у изготовителя и потребителя при температуре воздуха от 5 до 35 °С и относительной влажности не более 85%. В помещении для хранения машины не должно быть агрессивных примесей, вызывающих коррозию.

<span id="page-58-0"></span> **-** 

Не допускается хранение машины потребителем свыше 9 месяцев со дня её изготовления.

Складирование упакованных машин должно производиться не более чем в 8 ярусов по высоте. Машины в упаковке предприятия-изготовителя укладывать на стеллажи или прокладки.

Машины могут транспортироваться любым закрытым видом транспорта в соответствии с требованиями ГОСТ 23088-80, ГОСТ 12997-84, а так же правилами перевозки грузов, действующих на соответствующем виде транспорта.

При погрузочно-разгрузочных работах и транспортировании должны соблюдаться требования манипуляционных знаков на упаковке машины.

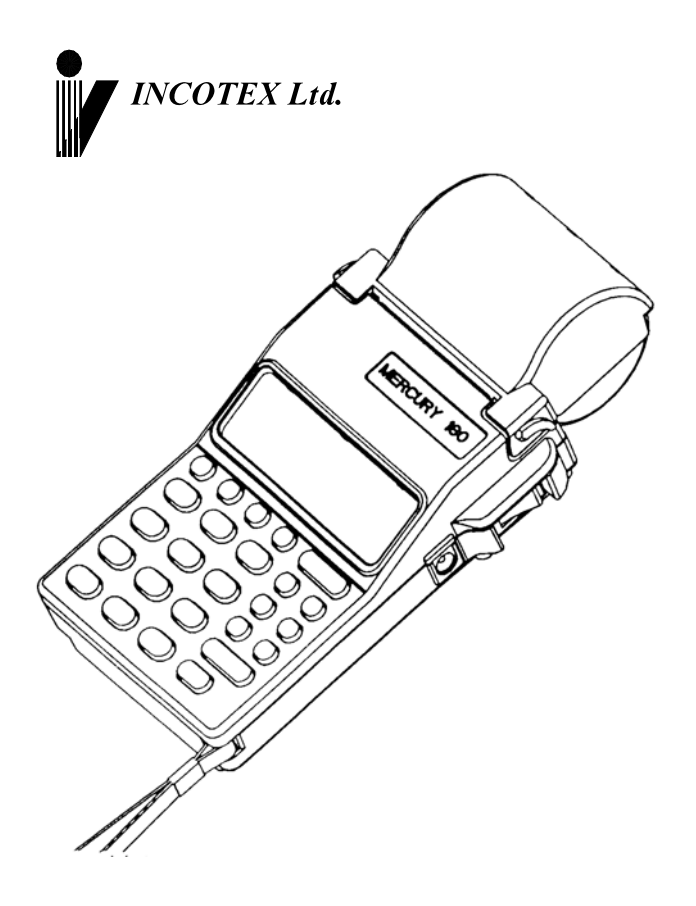

# Меркурий-180К Контрольно-кассовая машина

Москва